## **Машина для зачистки проводов серии EW**

**Руководство по эксплуатации**

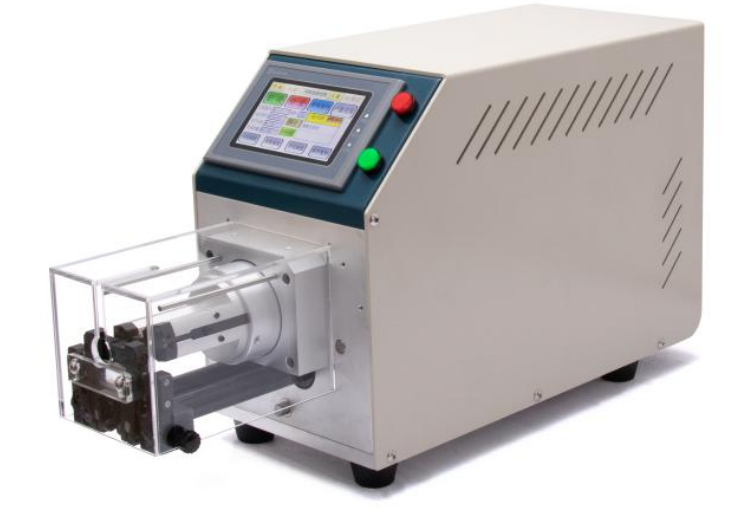

**Промышленное Оборудование** 

**Инте[рнет Портал](http://www.ew-wirestripping.com)**

**Тел: +7 (812)602-77-08**

**E-mail: info@poip.ru**

**www.poip.ru**

# **WARNING**

**NEVER** USE THIS MACHINE WITHOUT GUARDS OR SAFETY DEVICES THAT ARE INTENDED TO PREVENT HANDS FROM MOVING PARTS. **NEVER** OPERATE, SERVICE, INSTALL OR ADJUST THIS MACHINE, WITHOUT PROPER INSTRUCTION AND WITHOUT FIRST READING AND UNDERSTANDING THE INSTRUCTIONS IN THIS MANUAL. INSTALL OR SERVICE THIS MACHINE WITH ANY ELECTRICAL OR **NEVER** PNEUMATIC POWER SOURCE CONNECTED TO THE MACHINE.

# Техническая спецификация

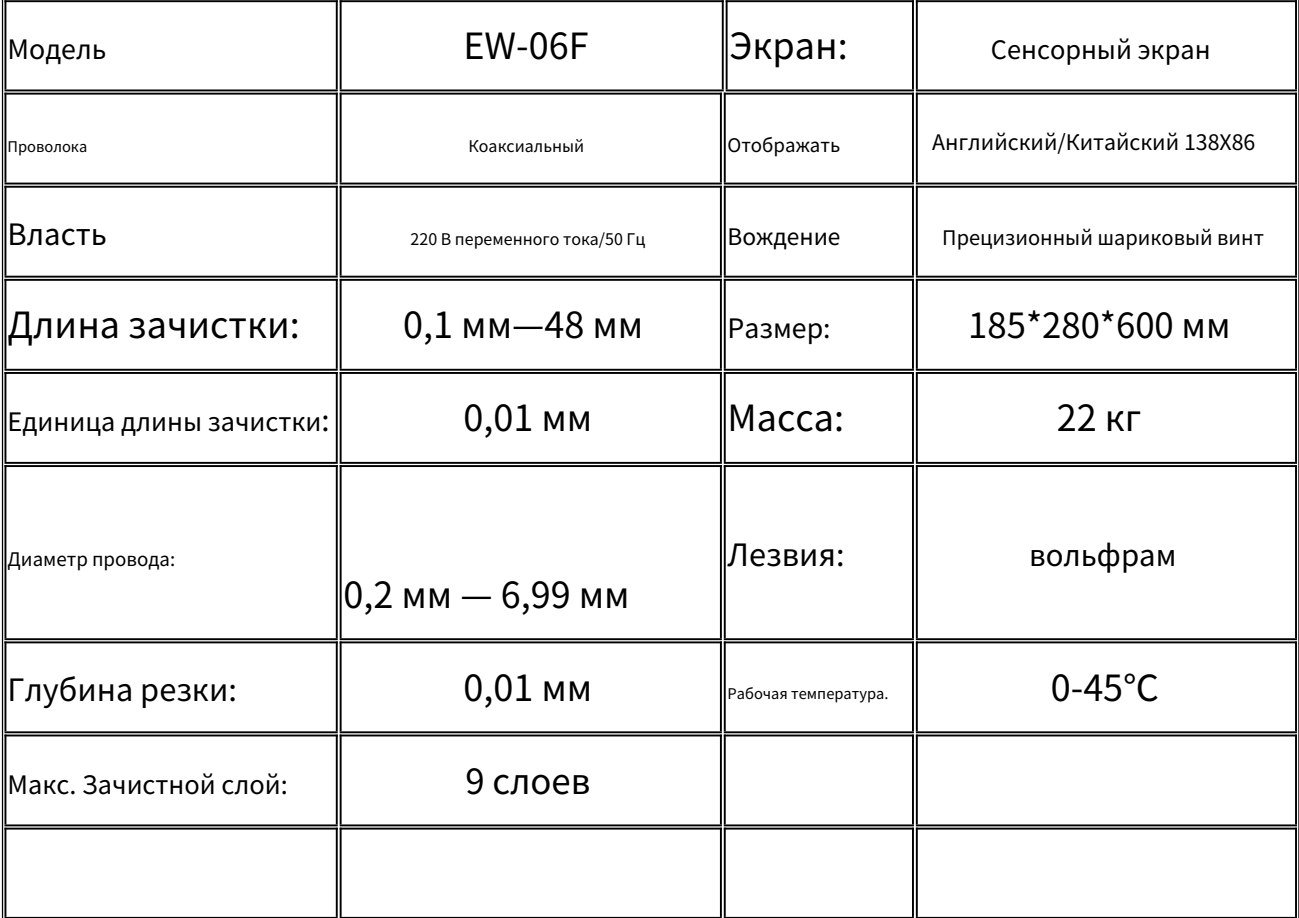

## Управление панелью

### Главный экран

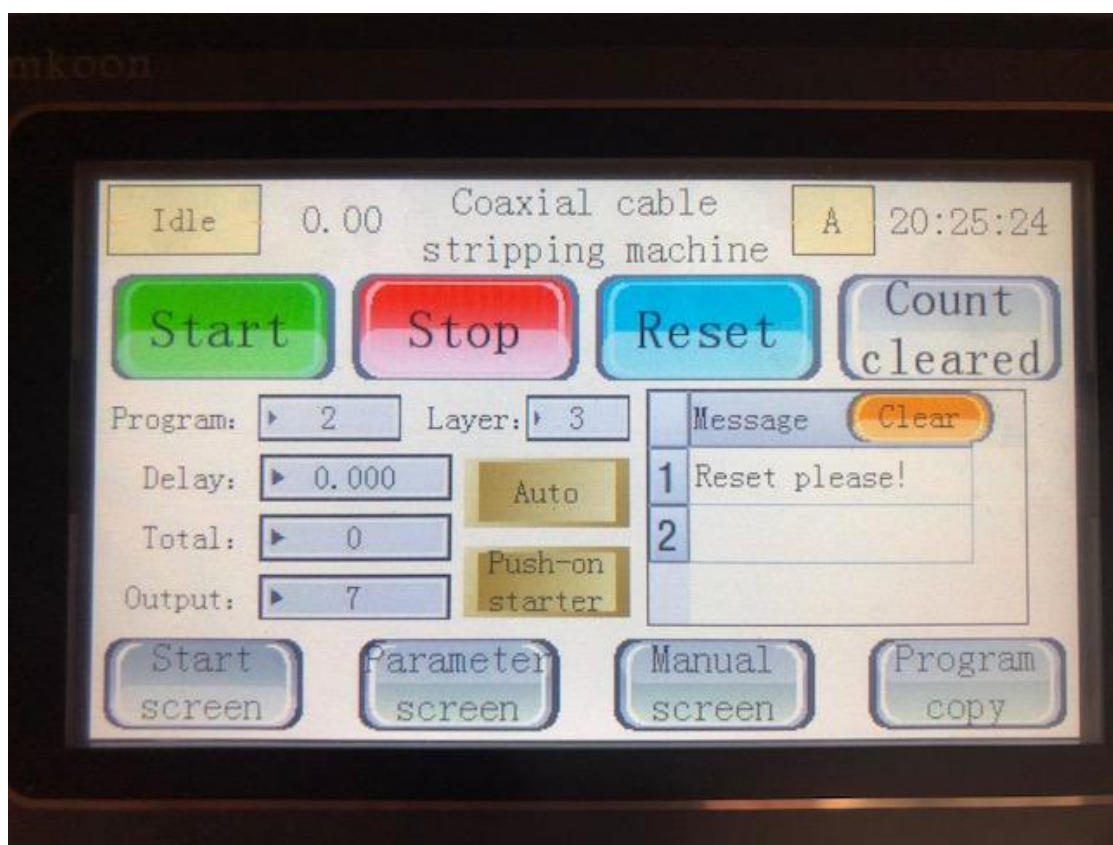

- 1. Старт
- 2. Стоп
- 3. Сброс
- 4. Счетчик очищен
- 5. Программа: сохранение данных. Продолжение: автоматический запуск после завершения 1 программы без дальнейших настроек. Например. 1 означает, что машина остановится на 1 секунду для следующего цикла работы.
- 6. Слой: Когда количество слоев зачистки установлено, оно автоматически отображает количество обработанных слоев для облегчения идентификации.
- 7. Итого:общее необходимое количество продукции
- 8. Выход:количество партии.
- 9. Авто:Переключение из автоматического/ручного режима.

10. Нажимной стартер:выберите режим запуска, 0 = нажмите кнопку запуска сенсорного экрана; 1= запуск педали.

- 11. Стартовый экран: возврат к экрану при включении питания.
- 12. Экран параметров: настройка параметров.
- 13. Экран ручного управления: каждое действие можно наблюдать, войдя в этот экран, который удобен для ручной настройки, замены ножа или использования карточной линии.
- 14. Копирование программы: копирование существующих данных программы в другую программу: можно копировать 00-99.

### Экран параметров

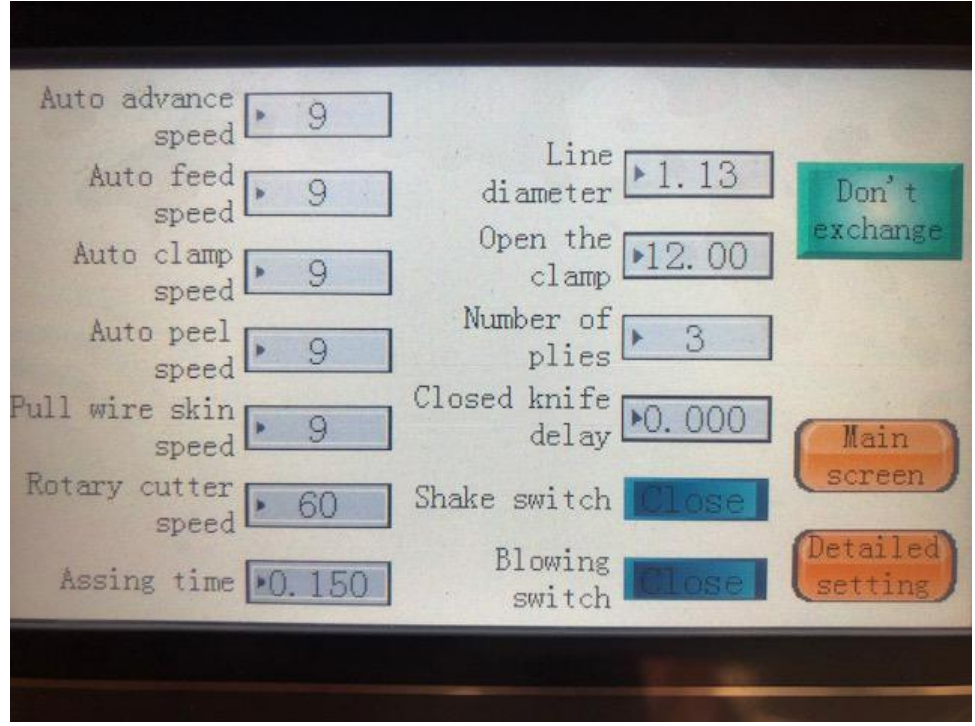

- 1. Автоматическая скорость продвижения:управляйте скоростью движения вперед лопастей: чем больше число, тем быстрее работает.
- 2. Скорость автоматической подачи: (0-9) скорость держателя ножа при отрезании проволоки или оболочке проволоки. Чем толще проволока, тем медленнее должна быть скорость, иначе инструмент выйдет из строя.
- 3. Скорость автоматического зажима: (0-9) скорость зажима при зажиме проволоки; Чем толще проволока, тем медленнее должна быть скорость, иначе зажим ударится в эксцентрик.
- 4. Скорость автоматического отслаивания: (0-9) скорость лезвия при отрезании проволоки и натягивании оболочки; чем больше данных, тем выше скорость; Чем толще, плотнее и длиннее проволока, тем медленнее скорость зачистки, в противном случае произойдет отслаивание. И серьезно повредить инструмент.
- 5. Скорость протяжки проволоки: (0-9) скорость режущей головки при вращении.
- 6. Скорость вращения фрезы: скорость вращения головки управляющего лезвия, большая из

число, тем быстрее он вращается. Обычно ставлю 45-55.

- 7. Время поддува: время обдува лопастей воздухом. Чем больше число, тем дольше дует воздух.
- 8. Диаметр лески: это внешний диаметр проволоки. Если внешний диаметр составляет 5 мм, мы устанавливаем его 4,5 мм.
- 9. Откройте зажим: (0-12,2) расстояние между зажимами, обычно устанавливается на макс. 12.2.
- 10. Количество свай: количество распалубочных слоев, не более 9.
- 11. Задержка закрытия ножа: задержка закрытия лезвий для их

#### защиты.

- 12. Переключатель встряхивания: после снятия каждого слоя кожи лезвие совершает несколько оборотов в обратном направлении, чтобы стряхнуть остатки.
- 13. Переключатель обдува: переключатель обдува.

#### Проволочная структура

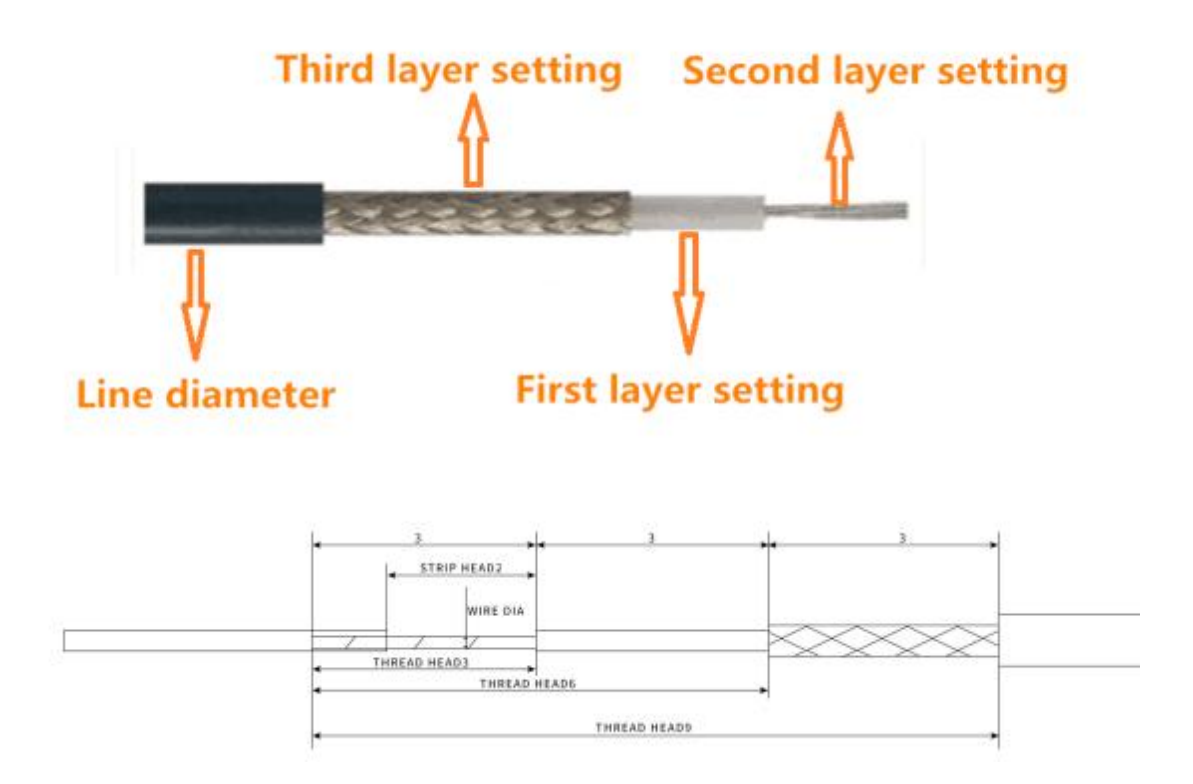

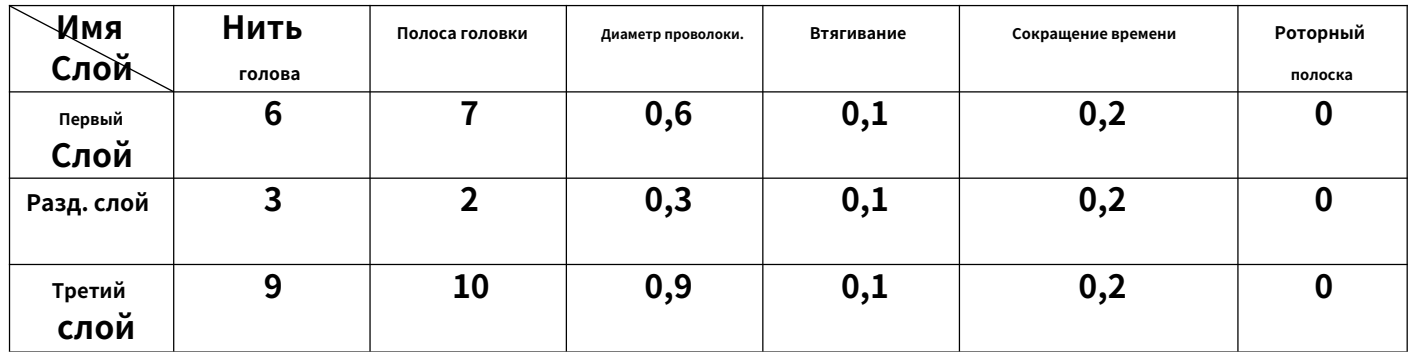

1. Как показано на рисунке выше, сначала установите настройку «головка резьбы» первого слоя 6, настройку «головка резьбы» второго слоя 3 и настройку «головка резьбы» третьего слоя 9, затем машина автоматически запускает путь: 6,3,9. Наконец возвращаемся к началу зачистки головы. Вы также можете установить настройку «головка резьбы» первого слоя 3, настройку «головка резьбы» второго слоя 6 и настройку «головка резьбы» третьего слоя 9, после чего машина автоматически прокладывает путь: 3, 6, 9 и, наконец, Вернемся к началу зачистки. Вы также можете установить первый слой «головка резьбы» на 9, а второй слой «головка резьбы» на 3. Третий слой «головка резьбы» установлен на 6, тогда автоматический путь машины: 9,3,6. и, наконец, вернемся к отправной точке зачистки.

2. Если имеется 9 слоев проводов, вам необходимо установить необходимые параметры на 9 экранах настройки. После настройки вернитесь на главный экран и нажмите сброс, чтобы начать.

#### **Подробная настройка**

Эта страница предназначена для установки параметров разделения каждого слоя. Функция слоя усилена с главной страницы NO. 10 (Количество стопок) . Последовательность работы лезвий следующая: первый-второй-третий-четвертый...-девятый. (Обратите внимание, что это не обязательно происходит от слоя оболочки кабеля к последовательности слоев внутренней жилы. Обычно мы устанавливаем зачистку первого слоя в соответствии с диаметром с экранированием.

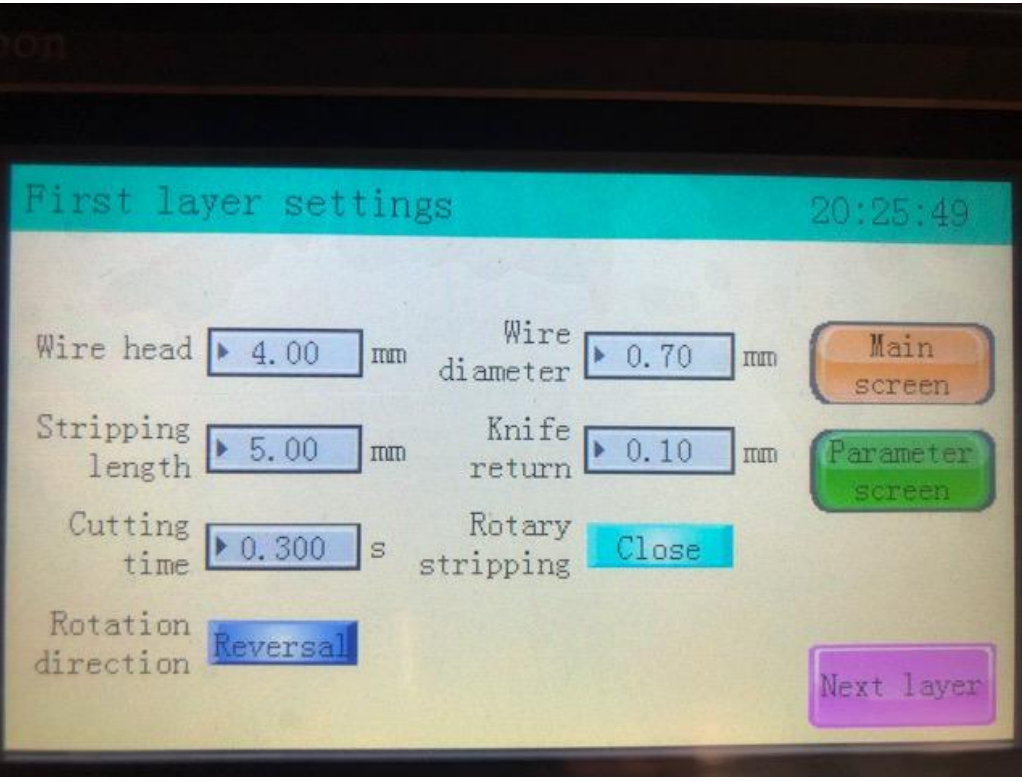

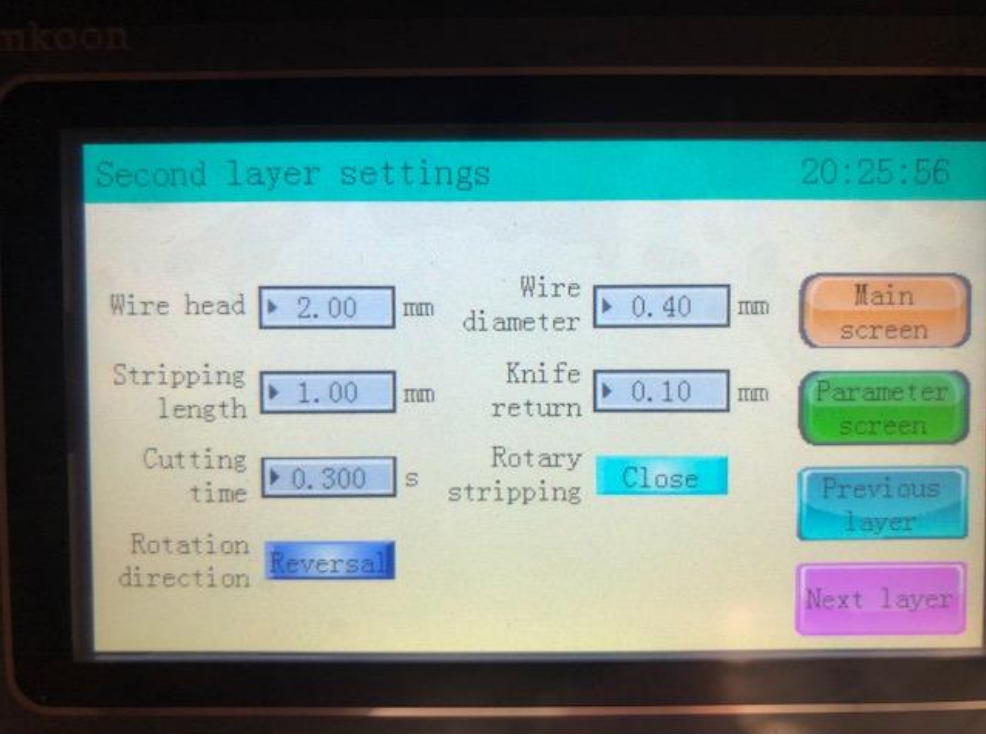

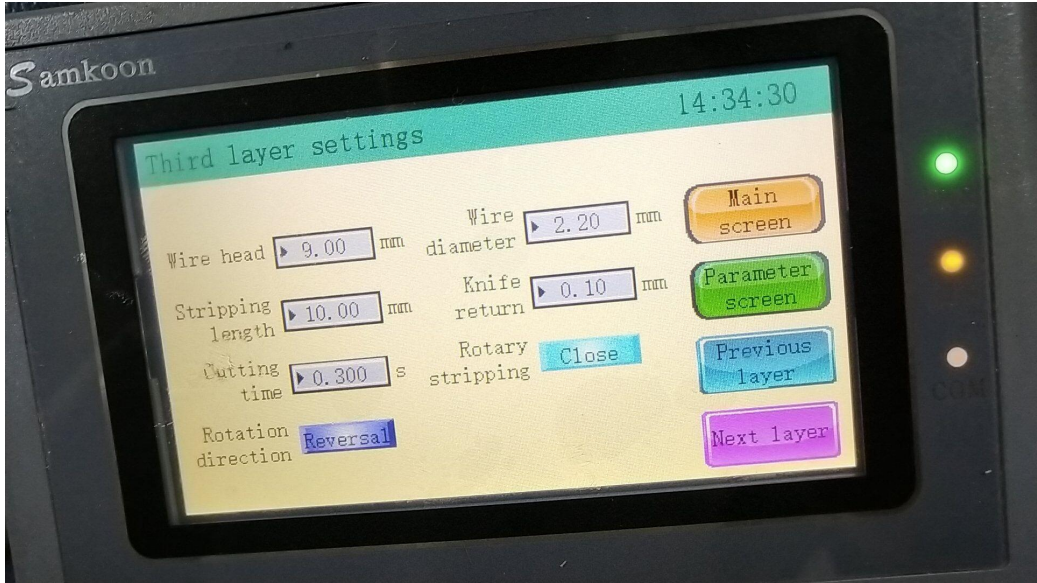

- 1. Головка проволоки: длина первого сегмента проволоки, подлежащего зачистке.
- 2. Длина зачистки: длина изоляции провода, которую снимают лезвия; половина зачистки, длина зачистки<проволочная головка
- 3. Длина резки:Лезвия вращаются во время резки. Чем большее число он устанавливает, тем дольше он вращается.
- 4. Направление вращения:Направление вращения головки лезвий, 0=по часовой стрелке, 1=против часовой стрелки
- 5. Диаметр проволоки:Глубина, на которую лезвия врезаются в проволоку. Чем меньше число, тем глубже оно сокращается.
- 6. Возврат ножа:После разрезания и снятия изоляции провода лезвия откроются, чтобы защитить лезвия.
- 7. Роторная зачистка:Для специальных проводов.

.

8. Всего 9 слоев настроек, как указано выше для каждого слоя.

**Как заменить лезвия и защитные приспособления для лезвий:**

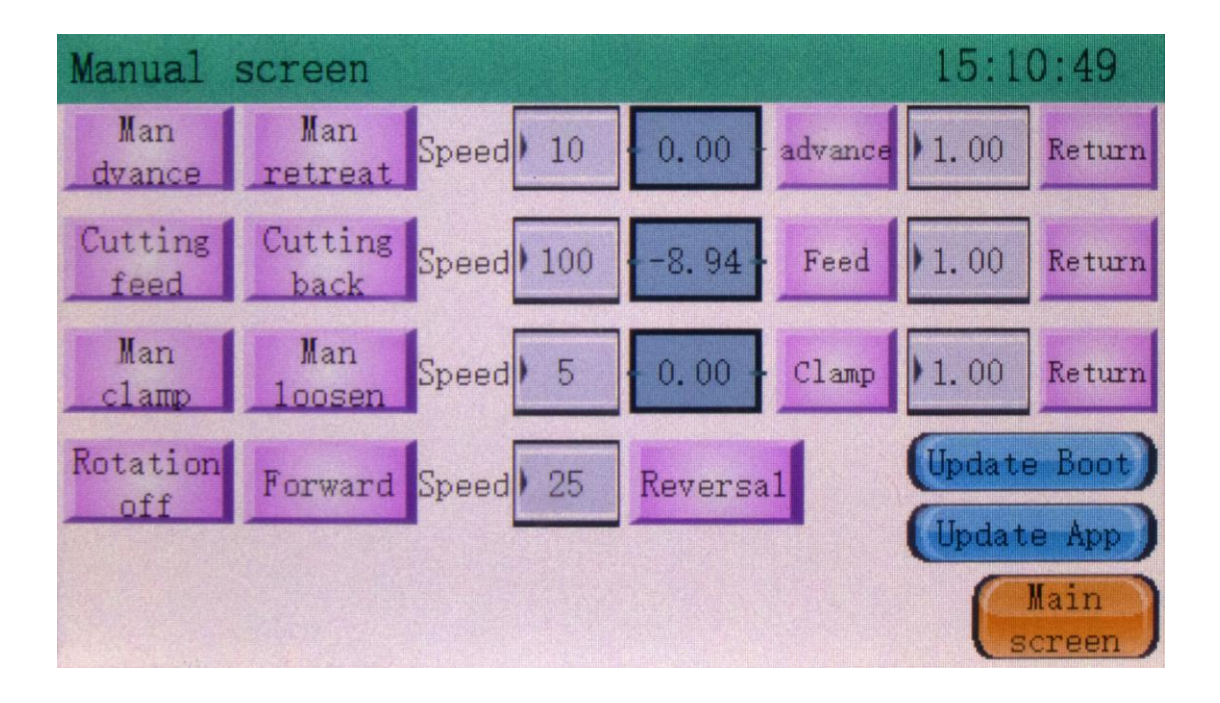

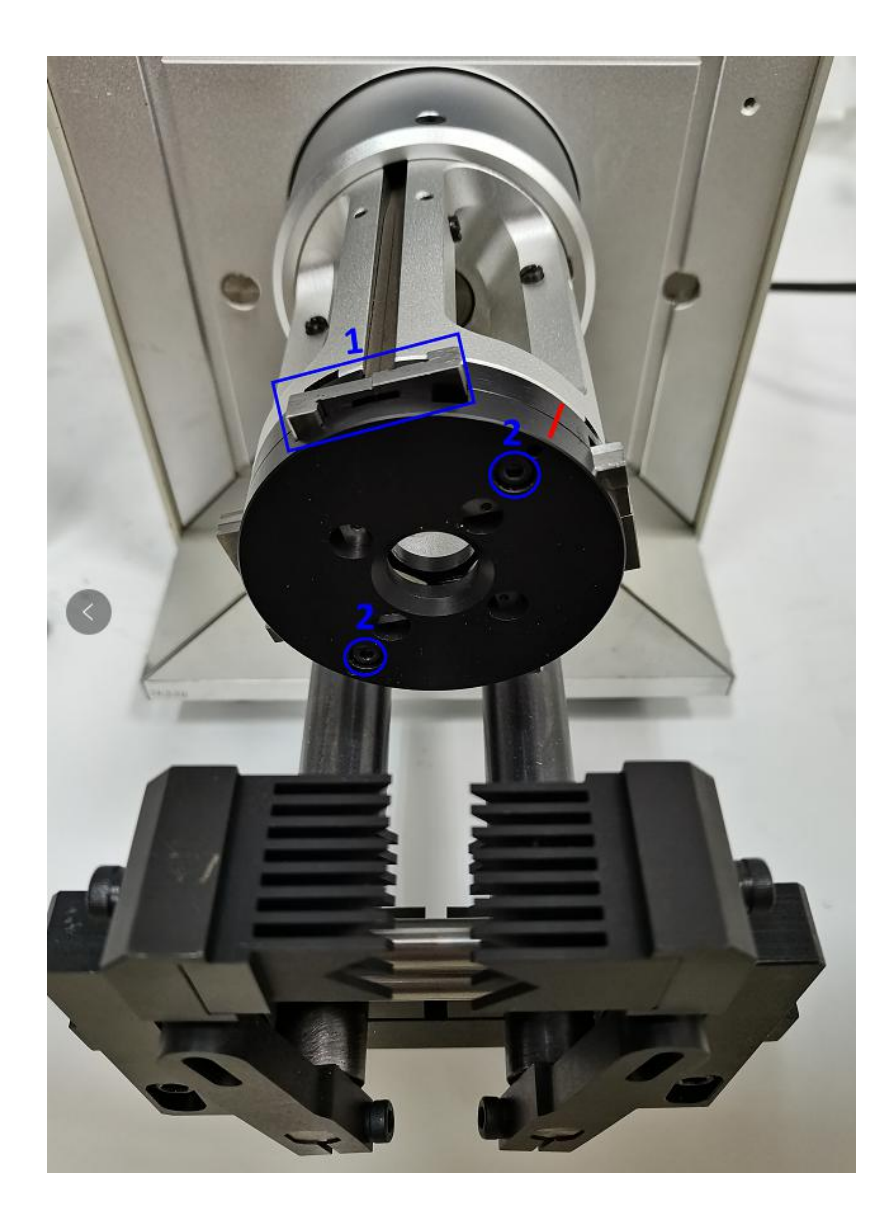

## Ручной экран:

Ссылка на видео: [https://youtu.be/sQLKfCBOJ44.](https://youtu.be/sQLKfCBOJ44) Шаг 1**Сокращение**--открыть лезвия назад, как Поз.1. Шаг 2**Человек отступает**-- отвести ходовой винт лезвий назад, чтобы оставить достаточно место для разгрузки узла лезвий.

Шаг 3**Маркировка**---Сделайте отметку в области винта, например, красную линию, чтобы убедиться, что правильно загрузите блок лезвий обратно после замены лезвий.

Шаг 4**Открой и измени**---Ослабьте два винта, отмеченных в поз. 2 для замены лезвий. (первая половина пластины предназначена для защиты лезвий; вторая половина пластины предназначена для лезвий.

Шаг 5**Сборка лезвий назад**--Совместите отмеченную область линии с поз. 2 и соберите обратно. (возможно, придется постепенно закрывать лезвия**Режущая подача**.)

## **Обслуживание**

15. 1. Видео по техническому обслу[живанию: https://youtu.be/ewd0\\_GdvXGE](https://youtu.be/ewd0_GdvXGE)

#### а. Ежедневная очистка кабельных отходов вокруг лезвий.

б. Периодически добавляйте консистентное масло, например, марки SKF, прилагаемое к устройству.

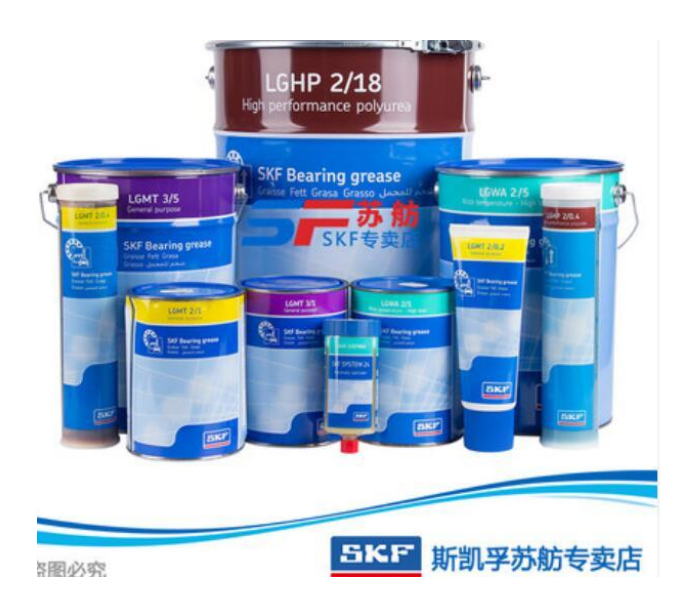

# **Точки внимания**

1. Мощность: АС220,50~60Гц. (110 В для регионов Северной Америки) Пожалуйста

используйте стабильный источник питания.

2. Рабочая среда: поместите машину в мастерскую с комнатой температура 0-45 ℃ и хороший поток воздуха, без порошка давление, коррозия, химикаты, сильное электромагнитное поле. 3. Не разделяйте мощность с машинами с тепловым электромагнитом.

4. Перед работой смажьте движущиеся части лезвий. Когда

температура снижается, используйте незамерзающее масло.

### **EW-06F Техническое обслуживание**

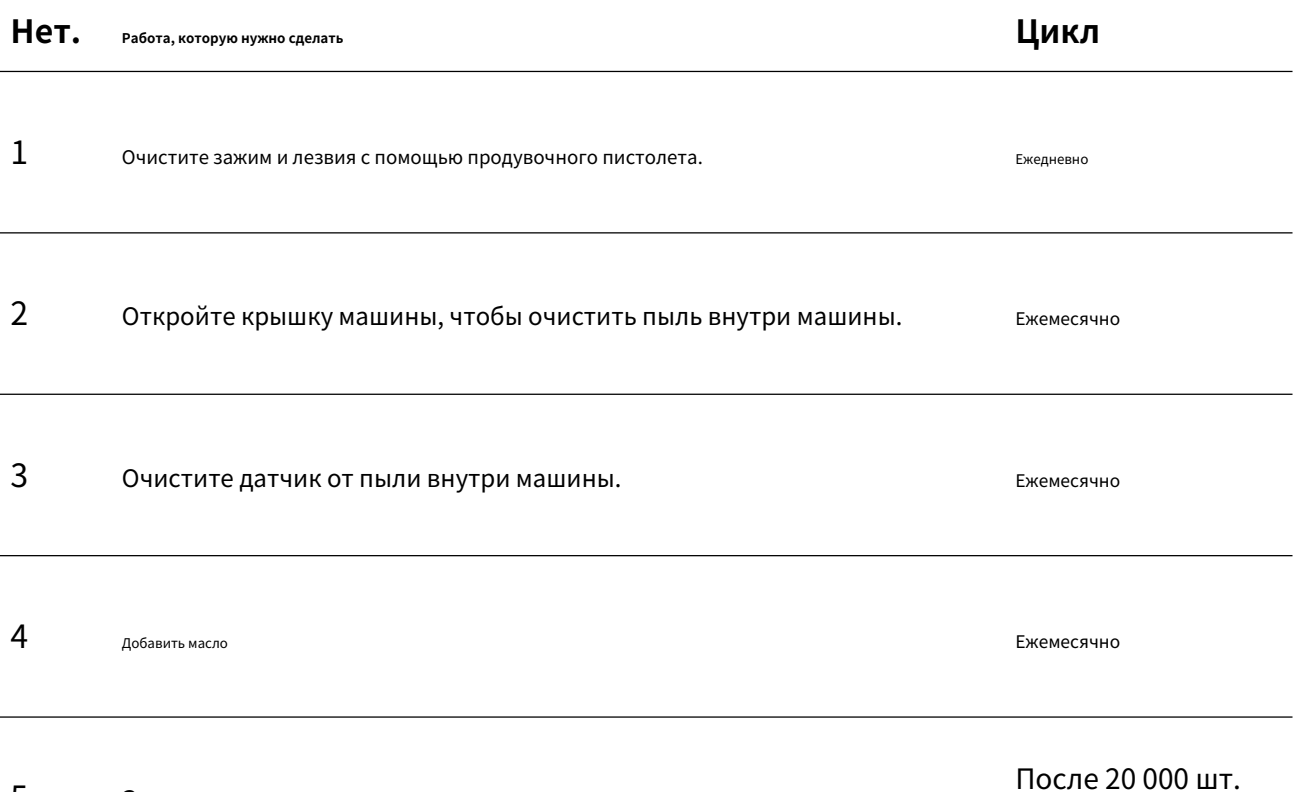

## 5 Замените лезвия

l,

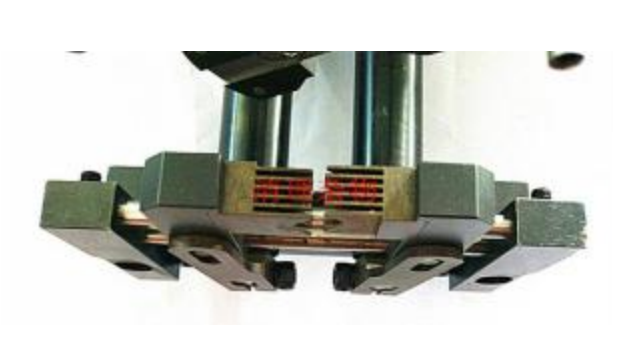

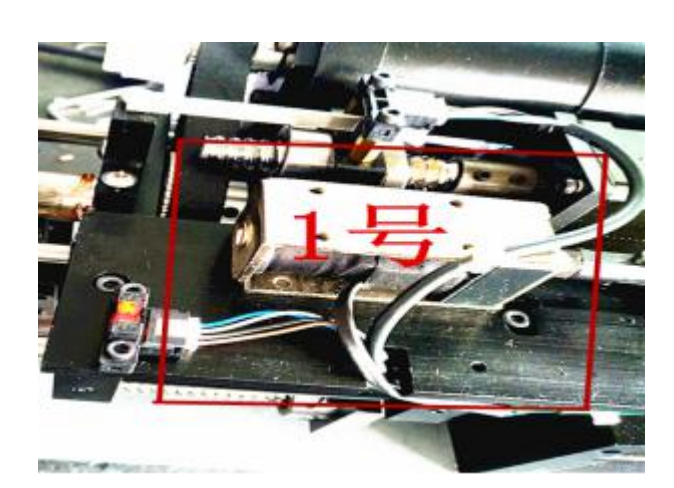

производство

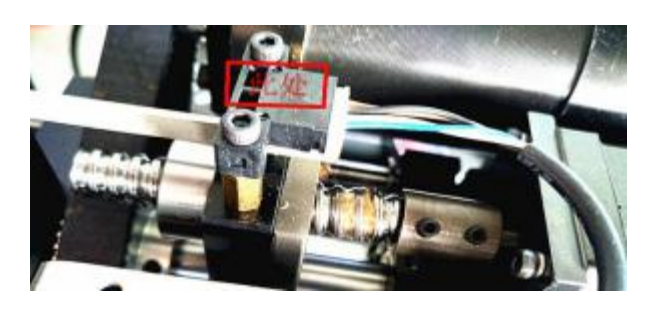

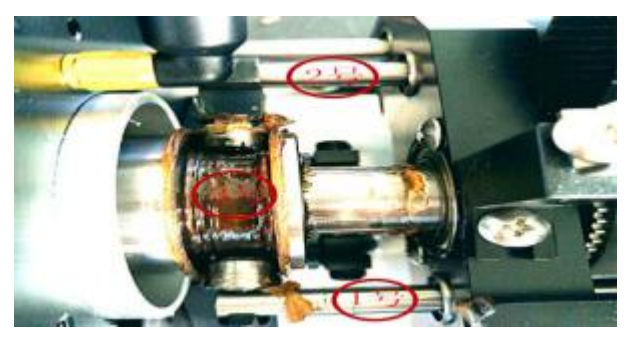

Промышленное Оборудование Интернет Портал Тел: +7 (812)602-77-08 E-mail: info@poip.ru www.poip.ru